## C\_HANASUP\_1Q&As

SAP Certified Support Associate - SAP HANA 1.0

# Pass SAP C\_HANASUP\_1 Exam with 100% Guarantee

Free Download Real Questions & Answers PDF and VCE file from:

https://www.leads4pass.com/c\_hanasup\_1.html

100% Passing Guarantee 100% Money Back Assurance

Following Questions and Answers are all new published by SAP Official Exam Center

- Instant Download After Purchase
- 100% Money Back Guarantee
- 365 Days Free Update
- 800,000+ Satisfied Customers

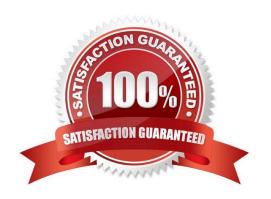

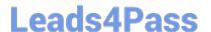

#### **QUESTION 1**

You have enabled an SQL trace. The resulting trace file is rather large. You have downloaded the trace file to your local computer and want to remove it from this system.

Which steps must you perform to accomplish this?

- A. 1. Delete the SQL trace file from the Diagnosis Files tab.
- 2. Deactive SQL trace in the Trace Configuration tab.
- B. 1. Deactive SQL trace in the Trace Configuration tab,
- 2. Delete the SQL trace file from the Diagnosis Files tab.
- C. 1. Open the SQL trace file and delete the contents.
- 2. Deactive SQL trace in the Trace Configuration tab.
- D. 1. Deactive SQL trace in the Trace Configuration tab.
- 2. Open the SQL trace file and delete the contents.

Correct Answer: B

#### **QUESTION 2**

In the Administration Editor of the SAP HANA studio, how can you identify SQL statements with lock contention?

- A. Check the Overall Workload report of the System Information tab.
- B. Filter on the DURATION\_MICROSEC column in the Expensive Statements Trace tab of the Performance tab.
- C. Check the Record Locks report of the System Information tab.
- D. Filter on the LOCK\_WAIT\_COUNT column in the Expensive Statements Trace tab of the Performance tab.

Correct Answer: D

#### **QUESTION 3**

In SAP HANA, the automatic backup is disabled. The log area has grown and now the file system is full. The database has frozen. After you stop the database, what do you have to do to restart SAP HANA?

A. 1. Restart the server

2.

Execute the log backup in the SAP HANA studio.

3.

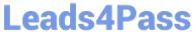

| Copy the log into a new folder.                                       |
|-----------------------------------------------------------------------|
| 4.                                                                    |
| Update the global.ini file with the new folder path.                  |
| B. 1. Copy the log into a new folder.                                 |
| 2.                                                                    |
| Update the global.ini file with the new folder path.                  |
| 3.                                                                    |
| Restart the server and execute the log backup in the SAP HANA studio. |
| 4.                                                                    |
| Copy the log to the initial folder and restore the global.ini file.   |
| C. 1. Initialize the log area from the file system folder.            |
| 2.                                                                    |
| Restart the server.                                                   |
| 3.                                                                    |
| Execute the log backup into the SAP HANA studio.                      |
| 4.                                                                    |
| Refresh the global.ini file.                                          |
| D. 1. Restart the server.                                             |
| 2.                                                                    |
| Copy the log into a new folder.                                       |
| 3.                                                                    |
| Execute the log backup into the SAP HANA studio.                      |
| 4.                                                                    |
| Update the global.ini file with the new folder path.                  |
| Correct Answer: B                                                     |
|                                                                       |

#### **QUESTION 4**

Which of the following are performance trace options? (Choose three)

A. Trace execution plans

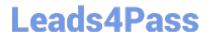

### https://www.leads4pass.com/c\_hanasup\_1.html

2024 Latest leads4pass C\_HANASUP\_1 PDF and VCE dumps Download

- B. Optimizer performance
- C. Activate function profiler
- D. Performance trace duration
- E. Start kernel profiler tracing

Correct Answer: ACD

#### **QUESTION 5**

What do you have to consider when you want to unpartition an SAP HANA table? (Choose three)

Unpartitioning blocks concurrent read access to the table during the process.

- A. An exclusive lock on the table is required.
- B. Unpartitioning can table a long time to complete.
- C. Only read access is allowed during the unpartitioning process.
- D. Only tables of more than 2 billion rows can be unpartitioned.

Correct Answer: ACD

<u>Latest C HANASUP 1</u> <u>Dumps</u> C HANASUP 1 VCE

<u>Dumps</u>

C HANASUP 1 Practice
Test